## **Powielenie deklaracji** - INSTRUKCJA

Możliwość powielenia danych poprzez wykorzystanie treści deklaracji do nowej metryki budynku.

Funkcjonalność umożliwia wielokrotne powielenie treści deklaracji i przypisanie jej do kolejnych adresów budynków. W procesie uwzględniono możliwość edytowania danych powielanej deklaracji oraz dodania nowej metryki budynku.

- 1. W menu (lewym) bocznym należy wywołać listę [Deklaracje].
- 2. Odszukaj deklarację do powielenia i w kolumnie "Akcje" wybierz z menu "Powiel deklarację do nowego budynku"

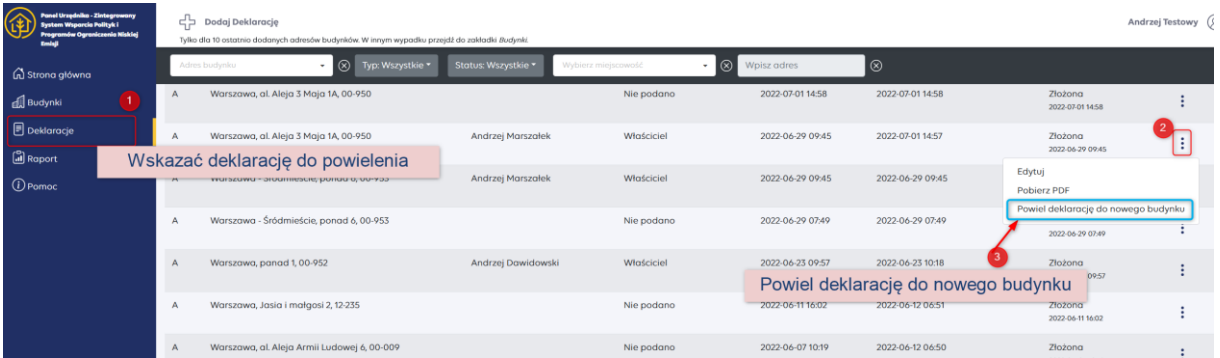

Okno wyboru i wskazania deklaracji do powielenia źródła ciepła.

- System wskaże zestaw parametrów do powielenia.
- Należy wskazać budynek do którego zostaną przypisane do powielenia. W przypadku braku budynku na liście istnieje możliwość dodania nowego budynku przyciskiem [Dodaj budynek]
- Złóż deklarację przycisk [**Złóż**] lub z opcją edycji deklaracji - przycisk [ Złóż (edycja dekl.) ].

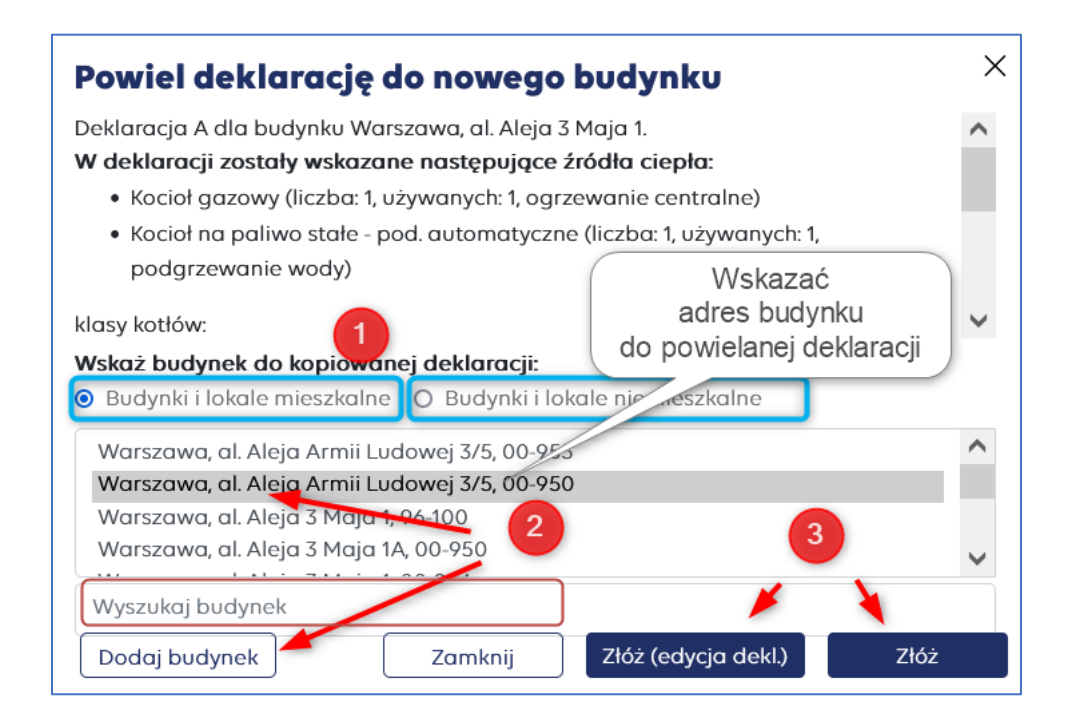